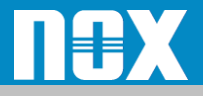

# *ZIA*障害切り分けフロー

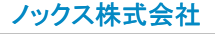

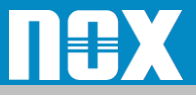

# *Zscaler障害切り分けフロー*

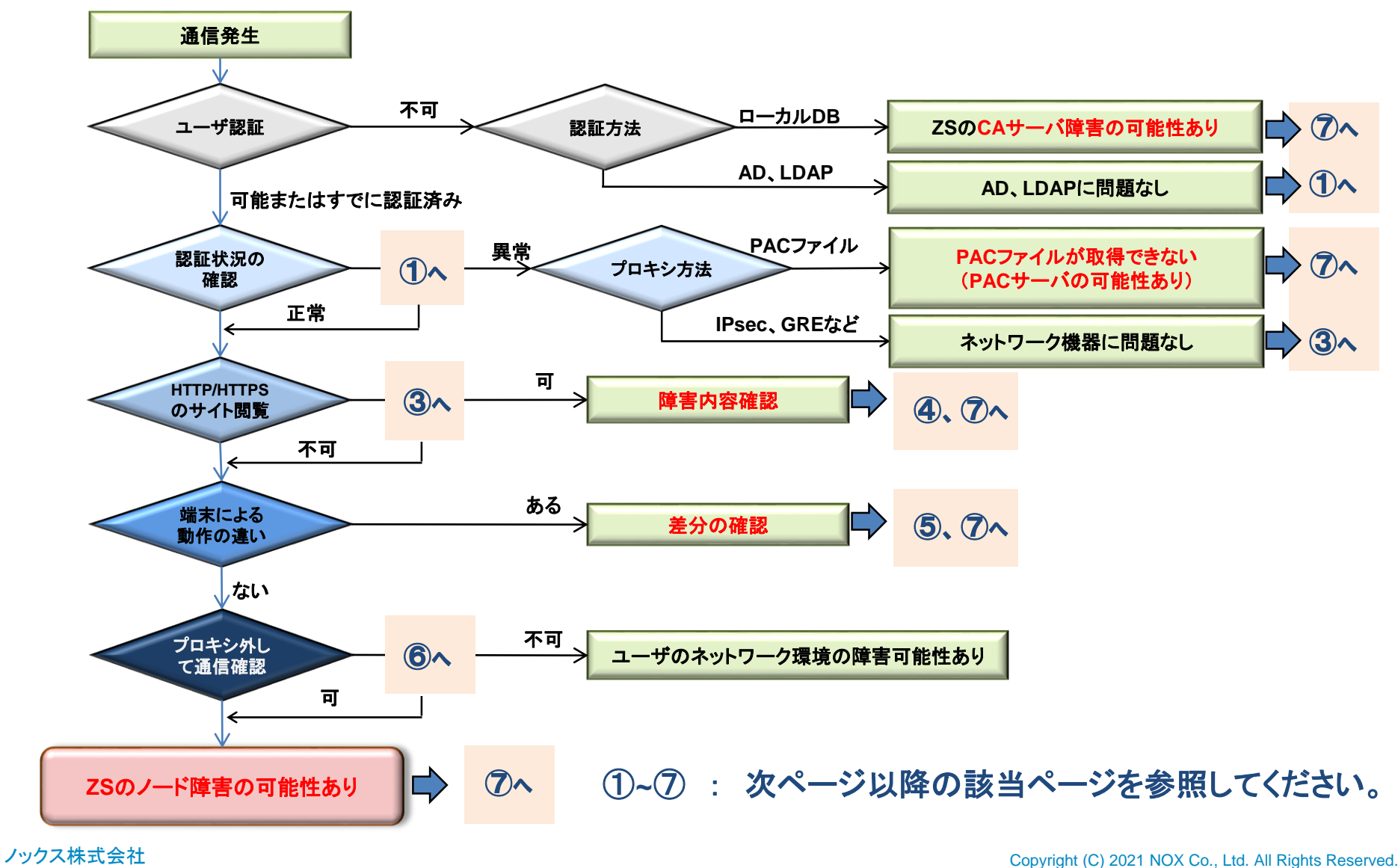

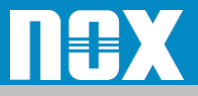

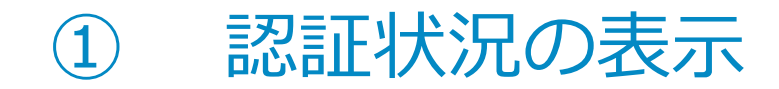

#### Zscalerの認証状況の確認するため、「**http://ip.zscaler.com**」にアクセスし、 現在のZscalerへのログイン状態を確認します。

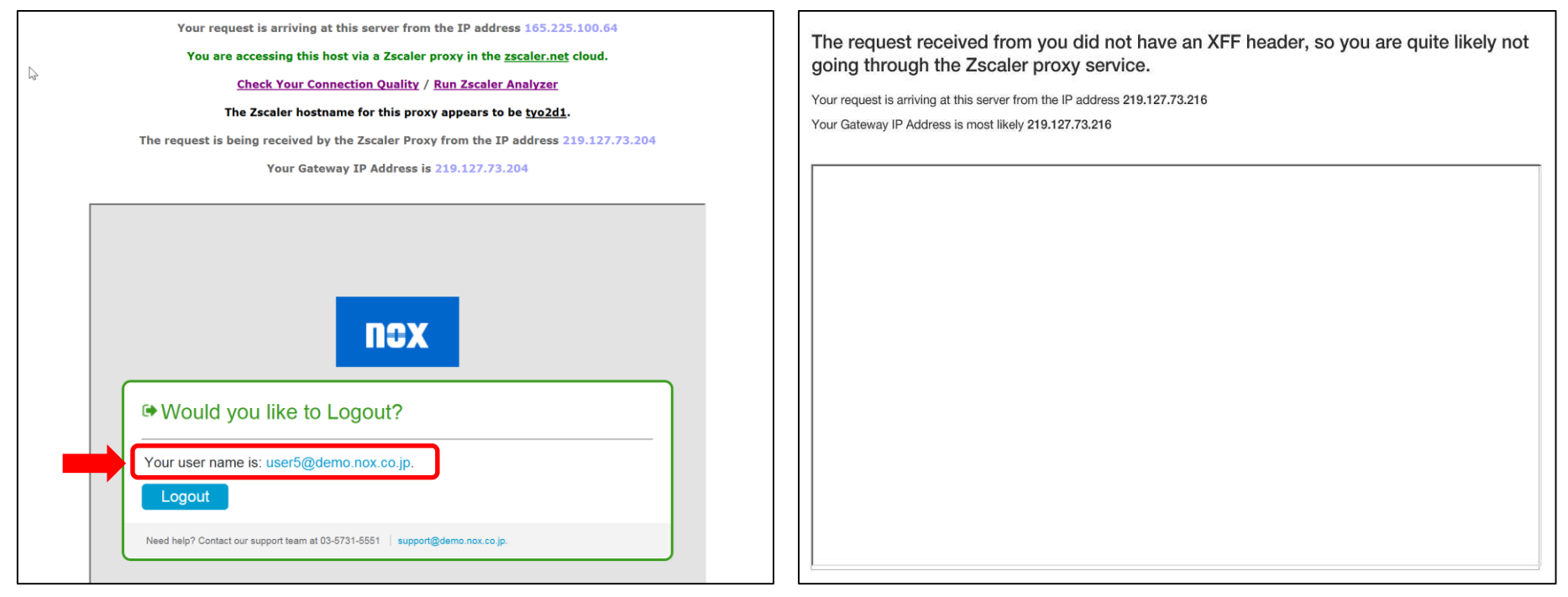

認証が通っている状態の画面表示。ログインユーザ名が表示されます。 それはははないないないない状態の画面表示

→この表示の場合2へ

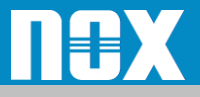

# *② プロキシ方法の確認*

**#** 以下の項目より、貴社環境に該当するプロキシ方法の項目を確認してください。

- **②-1** ブラウザのプロキシ設定
	- ドメインでの設定の場合、IPアドレスに変更してZSへ転送できる様になった場合、 DNSに障害が無いか確認
- **②-2 PAC**ファイル
	- PACファイルのURLをブラウザで閲覧し、PACファイルのダウンロードが 可能かどうか確認 今不可の場合(7)へ
- **②-3** 上位ルータ、**FW**にて転送
	- ✔ 上位ルータ、FWでZSへパケットが転送されているかどうか確認

不可の場合、ネットワーク機器を確認してください

- **②-4 IPsec**または**GRE**トンネルでの転送
	- 上位ルータなどでトンネルが接続されているか、接続されているのであればZSへ パケットが転送されているか確認

```
→不可の場合、ネットワーク機器を確認してください
```
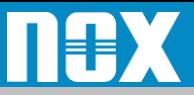

## *③、④ サイトの閲覧についての確認*

**③④-1 HTTP**のサイトが閲覧できないのか?

- ✔ 全てのサイトが閲覧できないか、または一部のサイトか?
- ✔ 閲覧できないときにブラウザに何か表示されるか?
	- → 表示される場合、画面キャプチャを取得

**③④-2 HTTPS**のサイトが閲覧できないのか?

✔ 全てのサイトが閲覧できないか、または一部のサイトか?

✔ 閲覧できないときにブラウザに何か表示されるか?

→ 表示される場合、画面キャプチャを取得

その他の障害の場合、障害内容の詳細をご連絡ください

上記を整理し⑦へ

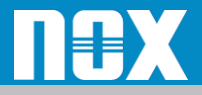

### *⑤ 差分の確認*

#### **⑤-1** 端末により障害発生の有無がある場合

- OSのバージョンに差があるか?
- ブラウザーの種類、バージョンに差があるか?
- ✔ 上記の差が無く機種により差があるのか?
- ✔ その他、プロキシの設定など違いはあるか?

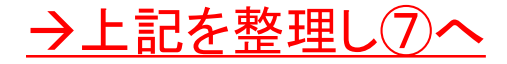

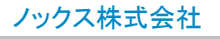

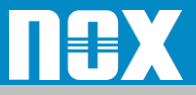

# *⑥ ZSへのプロキシを外して通信確認*

### **⑥-1** ブラウザのプロキシ設定 **/ PAC**ファイル

✔ ブラウザのプロキシ設定を削除し事象に変化があるか確認

### **⑥-2** 上位ルータ、**FW**にて転送 **/ IPsec**または**GRE**トンネルでの転送

 上記機器の設定にてプロキシを変更することが可能である場合、 変更することで事象に変化があるか確認

#### →ZSへのプロキシを外し事象が発生しない場合⑦へ

プロキシを外して通信が可能の場合は、緊急対応として 外したままでご利用いただけます様お願いいたします。

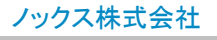

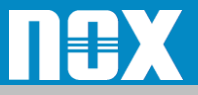

### *⑦ NOXサポートへの連絡方法*

### **切り分けの結果をまとめ以下の問い合わせ先へ連絡してください。**

- 電話 :03-5731-5551 (平日9時~17時半)
- e-mail :support@nox.co.jp

<お問い合わせの際に必要な情報>

- **1.** ご契約者名
- **2.** 企業**ID (**管理ポータルより 管理**>**会社情報 に記載**)**
- **3.** ご利用ライセンス
- **4.** 問合せの優先度**(P1**:高、**P2**:中、**P3**:低**)** ※
- **5.** 切り分結果および障害内容

※プライオリティの定義 **P1**:サービスに重大な影響がある障害 **P2**:サービスに影響が発生したが現在は復旧している状態 **P3**:仕様確認や設定方法などの**QA**

**-------------------------------------------------------------------------**

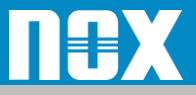

### 切り分け結果 (記入用)

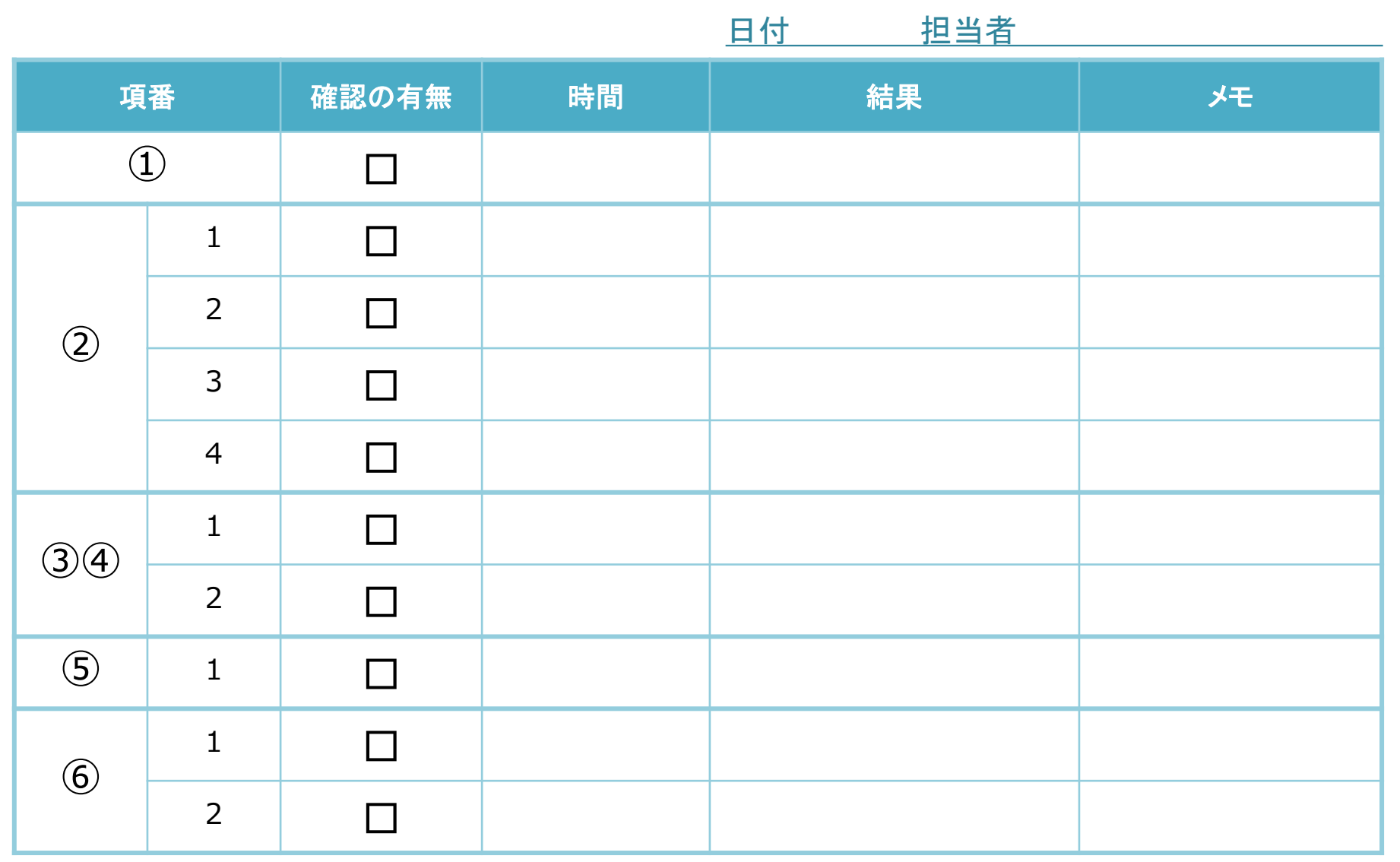

ノックス株式会社 Copyright (C) 2021 NOX Co., Ltd. All Rights Reserved.

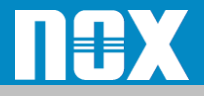

メール記載例

### • 以下を参考にメールに記載してください

#### 宛先 : support@nox.co.jp 件名 : [Zscaler] 通信障害について

----- 本文 ------ ご契約者名 : ○○○ 株式会社 企業**ID** : zscalerthree.net-XXXXXX ご利用ライセンス : **Business** 問合せの優先度 : **P2** 通信障害 切り分け結果

: **P14**の表に記載し添付もしくは文面でご連絡ください 障害内容

:お問い合わせの内容を記載してください